# **Camming**

The following files are used in this application:

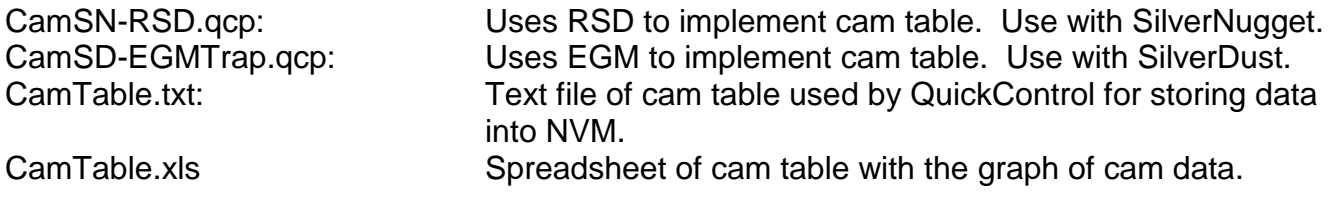

This application note describes how a SilverLode servo can follow a Cam Profile defined by a data table stored into non-volatile memory (NVM). The servo tracks the speed and position of a master encoder source while moving to the specific positions designated by the cam table.

# **Prerequisites**

It is assumed that the user is already familiar with the following:

- 1 Electronic Gearing (See App Note QCI-AN019 Electronic Gearing)
- 2 Indirect Addressing (see App Note QCI-AN046 Indirect Addressing)
- 3 Register File Arrays (see App Note QCI-AN048 Register Files)

### **Camming Theory**

Camming is a servo's equivalent of a mechanical cam attached to some sort of input. A typical cam is an irregularly shaped disc, driven by a shaft, with a sensor (such as an idle wheel or dancer arm) riding along its circumference. The shape of the cam determines the position of the dancer (generally called the "slave") relative to the position of the shaft (or "master"). In the case of the disc/idler arm combination, rotary position of the disk determines the linear displacement of the arm. Generically, the position (rotary, linear, or other) of the input determines the position of the output. A smooth camming setup has the added benefit of adjusting the output velocity to move smoothly between the points as the master moves along.

Property of QuickSilver Controls, Inc. Page 1 of 8 This document is subject to change without notice. ® QuickControl® and QCI® are Registered Trademarks of QuickSilver Controls, Inc.

SilverLode™, SilverNugget™, SilverDust™, PVIA™, QuickSilver Controls™, and AntiHunt™ are trademarks of QuickSilver Controls, Inc..

A cam table is a text representation of the master/slave relationship. It consists of many rows and two columns. The first column is the master position and the second column the corresponding slave position. Referring back to the disc/arm example, the master position is the rotary location, and the slave location the radius of the disk at that location. In order for the slave to correctly follow the cam table, it must reach the slave position at the same time the master reaches the master position in the each row.

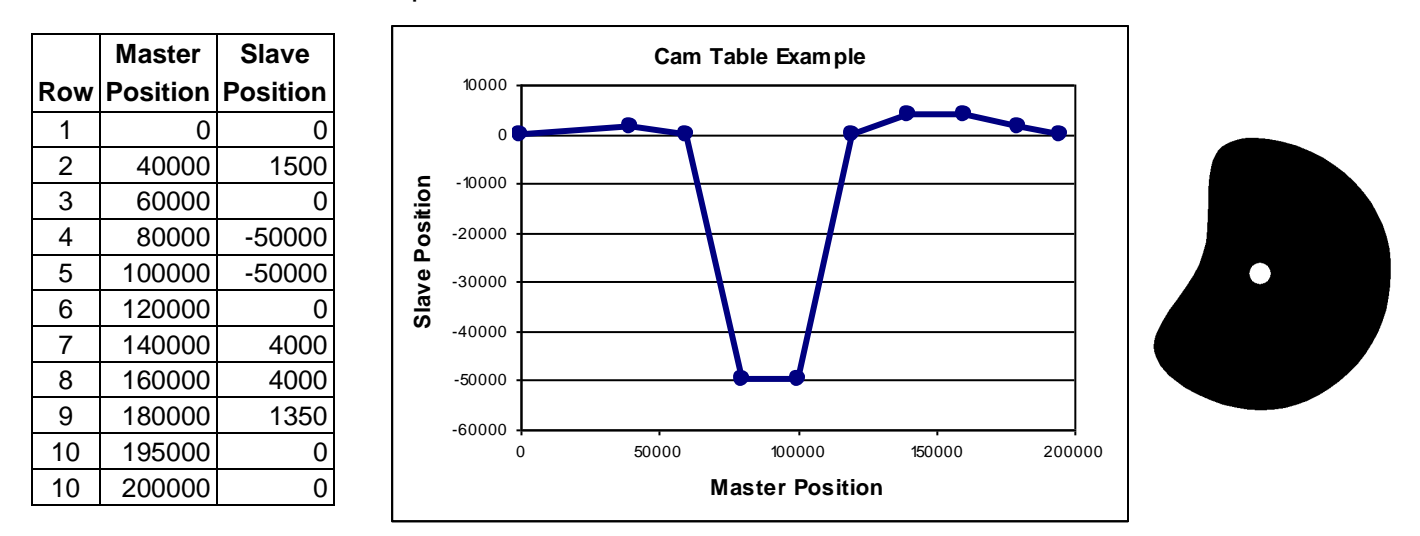

Above is the cam example used in this application note. A cam table, the corresponding graph of the cam data, and an image of the physical cam is provided.

#### **Definitions**

Current Master Position (M) Next Master Position (Mn) Current Slave Position (S) Next Slave Position (Sn) Change in Slave Position (CS) = Mn-M Change in Master Position (CM) = Sn-S

QuickSilver provides two ways of programming a cam table. For SilverDust controllers, the recommended way is using the Electronic Gearing Mode (EGM) Trapezoid Move feature. For SilverNugget controllers use the Registered Step & Direction (RSD) command. See examples below for more details.

### **CamSD-EGMTrap.qcp**

This example uses the Electronic Gearing Mode (EGM) Trapezoid Move feature to follow the cam table. It requires

- SilverDust Rev 37
- QuickControl Rev 4.64

First part of the program configures the external encoder and stops any motion.

#### **For Each Row….**

The cam table is stored in NV Memory as a 2 column Register File Array (see App Note QCI-AN048 Register Files). The FOR/NXT commands automatically iterate through the table (App Note QCI-AN046 Indirect Addressing).

We keep jumping back to LOOP until the External Encoder Position passes Mn signifying it is time for the next row of data which is done in the subroutine GET NEXT ROW.

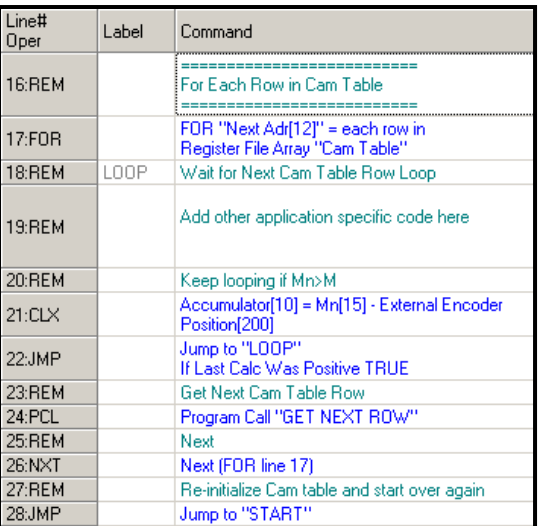

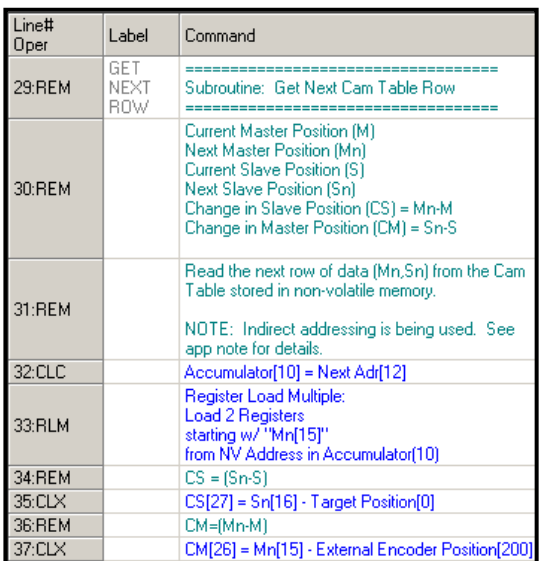

### **Subroutine: GET NEXT ROW**

We copy the next row NV Mem address into the Accumulator for the RLM command to use to load the next row (Mn and Sn).

Calculate Change in Slave (CS) and Change in Master (CM).

Configure the EGM command to move the servo CS counts as the master moves CM counts.

The EGM command just does a Trap Move for each row the table.

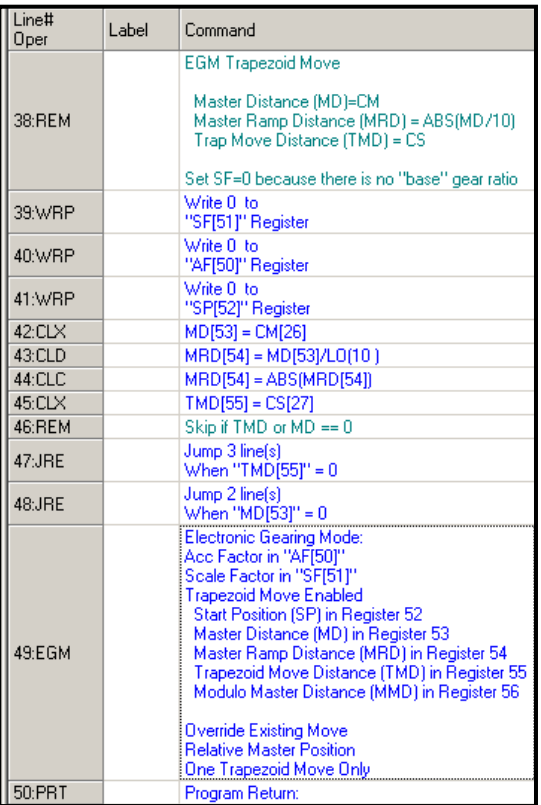

### **Cam Profile SN - RSD.qcp**

The SilverNugget does not have the EGM command, so it must calculate the required Gear Ratio (GR) to make the slave move the required distance.

The gear ratio (GR) determines the relationship of the following servo motor (or slave) to the master encoder. To be more specific, GR is defined as the slope of the cam table's active segment.

Slave Position =  $GR * Master Position$ 

GR is defined as:  $GR = CS/CM = (Sn-S)/(Mn-S)$ 

For example:

When the master reaches 40,000 (M) (row 2) its next position is 60,000 (Mn). The current position of the slave would then be 1,500 (S) with its next position being 0 (Sn)

> $GR = (Sn-S)/(Mn-M)$ GR = (0-1,500)/(60,000-40,000)  $GR = -0.075$

Therefore; Slave Position = GR \* Master Position

In the above GR example, the slave would reach 0 the same time as the master reached 60,000. GR must be recalculated each time the master reaches the next row in the table.

First part of the program configures the external encoder and stops any motion.

#### **Start Camming**

The SilverNugget does not support the FOR/NXT commands so iterating through the cam table requires more instructions. Notice the WRF commands are used to setup some registers for indirect addressing. The RSD command is then executed in the background with a Scale Factor (SF)  $= 1:1$  gear ratio.

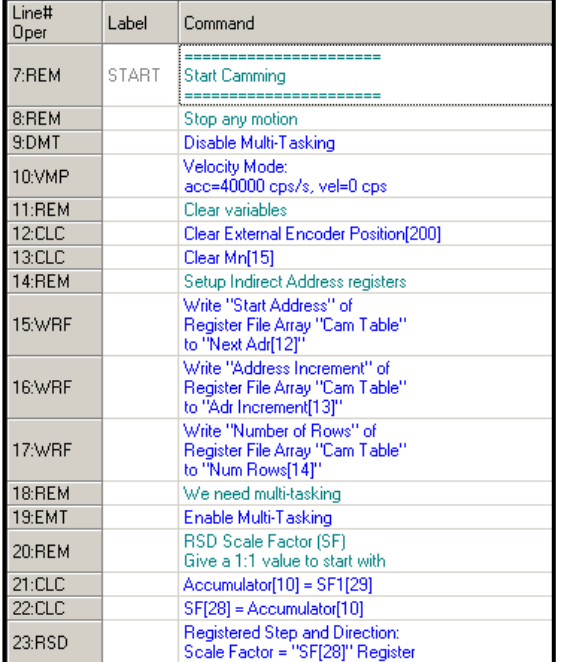

#### **Wait for Next Cam Table Row Loop**

We keep jumping back to LOOP until the External Encoder Position passes Mn signifying it is time for the next row of data which is done in the subroutine GET NEXT ROW.

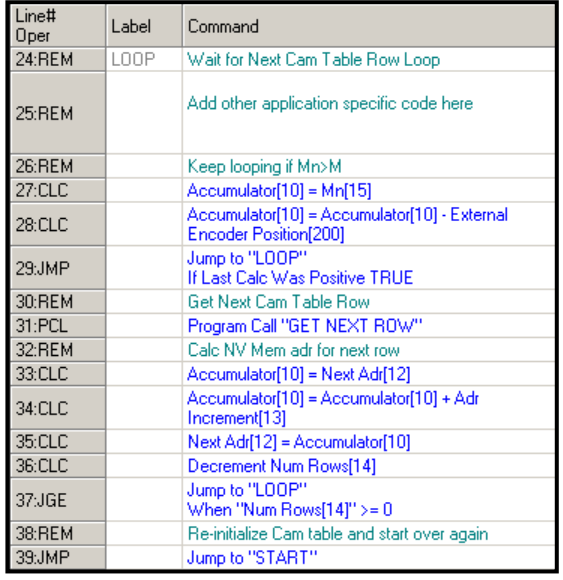

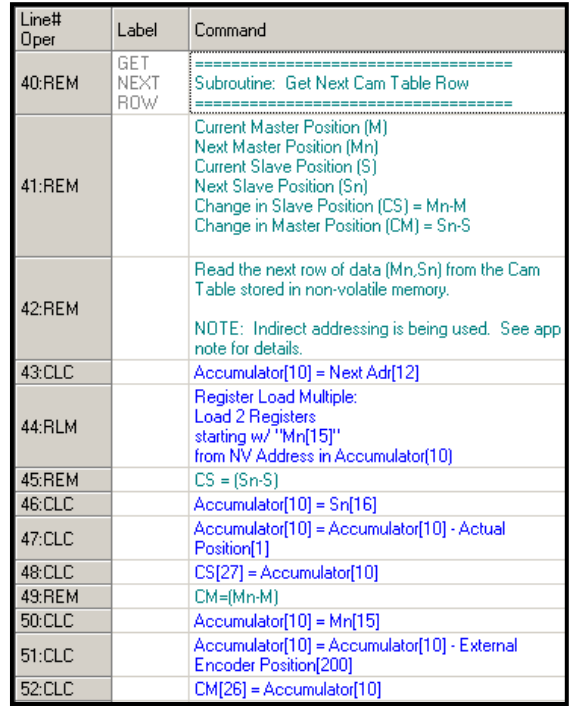

#### **Subroutine: GET NEXT ROW**

We copy the next row NV Mem address into the Accumulator for the RLM command to use to load the next row (Mn and Sn).

Calculate Change in Slave (CS) and Change in Master (CM).

#### **Calculate Scale Factor (SF)**

 $SF = SF1 * GR$ Where SF1 = Scale Factor 1:1 Ratio

SF1 is encoder dependent and is defined as follows:

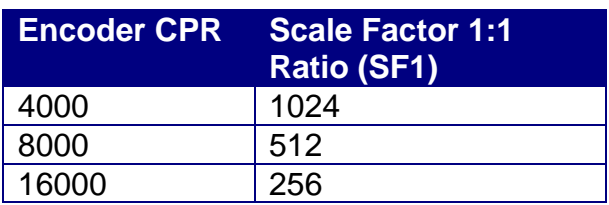

 $GR = CS/CM$ 

**Therefore** 

 $SF = SF1 * CS/CM$ 

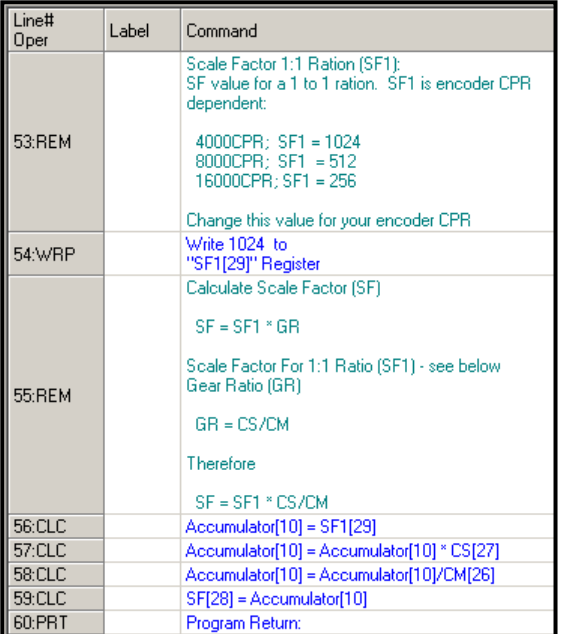

#### **Tuning Parameters**

RSD has tuning parameters typically adjusted as follows:

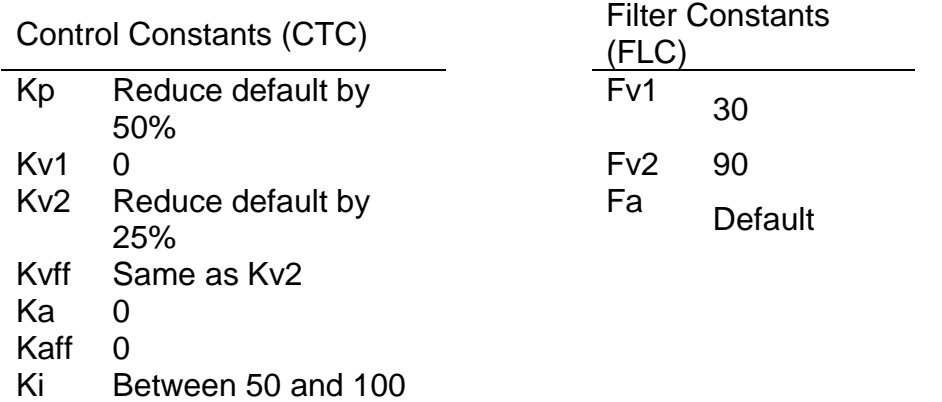

These values are recommended default values. Specific applications should be tuned using these parameters as a starting point.

# **Warnings and Recommendations for Best Results**

- 1) Keep the table as smooth as possible by limiting how much the gear ratio changes from one row to the next. The largest errors will occur during dramatic changes in the gear ratio.
- 2) Master positions do not have to be evenly spaced. Take advantage of this by putting more points around any required sharp transitions. See Minimum Spacing below for limitations.
- 3) Keep the slave velocity less than three times the master velocity. Larger gear ratios can cause jittering. This is the side effect of the relatively few pulses received from the master. Inputs from higher resolution encoders (and the corresponding lower gear ratio) will improve performance.
- 4) Each row of cam data requires 6 words of non-volatile memory. The data is automatically stored from the top of memory down, but will eventually run into the application code if the data size gets too large. QuickControl will provide an error at download if this occurs.
- 5) Minimum Spacing and High Speed: In the example programs the calculation times are approximately 5ms. For best results, keep the total time between rows, which is dependent on master speed and cam table point spacing, to be at least 5 times this calculation time.
- 6) In "CamSN-RSD.qcp", Scale Factor (SF) is an integer. Small changes in slave position verses large changes in master position (i.e. 1:100) will result in poor performance due to SF having a small dynamic range (i.e. -5 to +5).

### **Changing Direction**

The example provided with this application note assumes unidirectional operation. More complex programming is required to allow the following servo motor to properly track a master encoder moving in either direction.